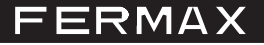

## **LOGICIEL INTERFACE TÉLÉPHONIQUE**

Cod.: 97714F V02\_13

Cette application permet de programmer, via PC, les différents paramètres/options de l'interface téléphonique, en établissant une communication bilatérale avec l'équipement. L'application affiche à l'écran les paramètres actuels, elle permet également de les modifier. La configuration peut être chargée/ téléchargée sur l'interface via une connexion mini USB. Lors de la connexion avec le PC, l'interface perdra ses fonctions. Il est possible d'alimenter l'interface à partir de la connexion USB pour réaliser la configuration.

### **Options/paramètres**

La description de toutes les options et tous les paramètres est présentée dans le manuel de l'interface téléphonique code 97715 disponible sur www.fermax.com.

### **- Fichier**.

- o Ouvrir. Ouvre une configuration existant déjà. Il est possible de sélectionner le dossier. Le fichier doit avoir l'extension « fmx. ».
- o Enregistre la configuration actuelle dans le fichier sélectionné.
- o Enregistrer sous. Enregistre la configuration actuelle dans un fichier doté de l'extension « fmx. » sous les nom et dossier sélectionnés.
- o Quitter. Ferme l'application.

### **- Actions.**

- o Se connecter. Ouvre une connexion USB avec l'interface raccordée. Présente la version du micrologiciel et l'état des commutateurs DIP.
- o Lire paramètres. Reçoit la configuration de l'interface et l'affiche à l'écran.
- o Envoyer paramètres. Envoie l'actuelle configuration du PC à l'interface.

*Remarque : les pilotes de l'interface USB doivent être installés lors de la première connexion. Ils sont fournis dans le dossier « Pilotes USB » avec le fichier d'installation.*

#### **- Langue.**

Sélection de la langue de l'application. L'application est pour l'instant disponible en 4 langues (allemand, anglais, espagnol, français). La langue sélectionnée est mémorisée lorsque l'on quitte l'application.

**- ?.** Affiche la version actuelle du logiciel.

Une fois le logiciel installé et l'application exécutée, on accède à l'écran où apparaissent tous les paramètres et options décrits ci-dessus.

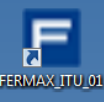

▲

Gestionnaire paramètres Interface

Affichier Actions Langue ?

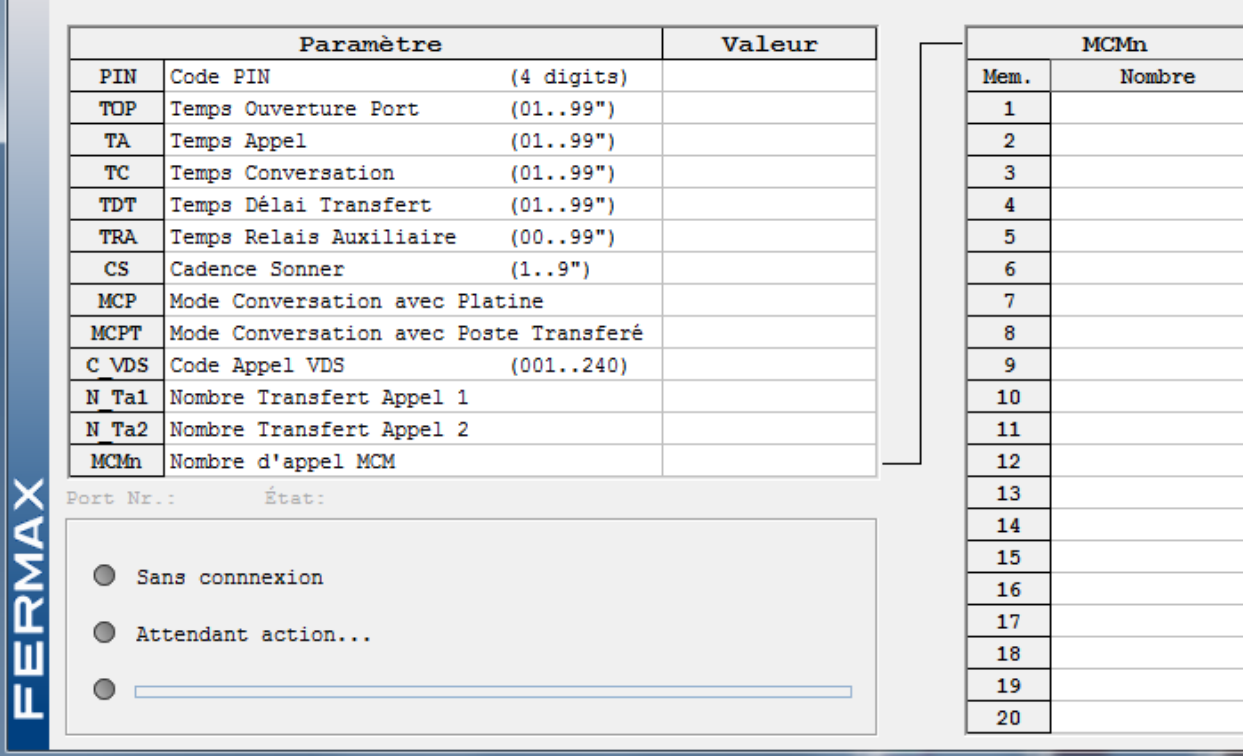

## **Fichier**

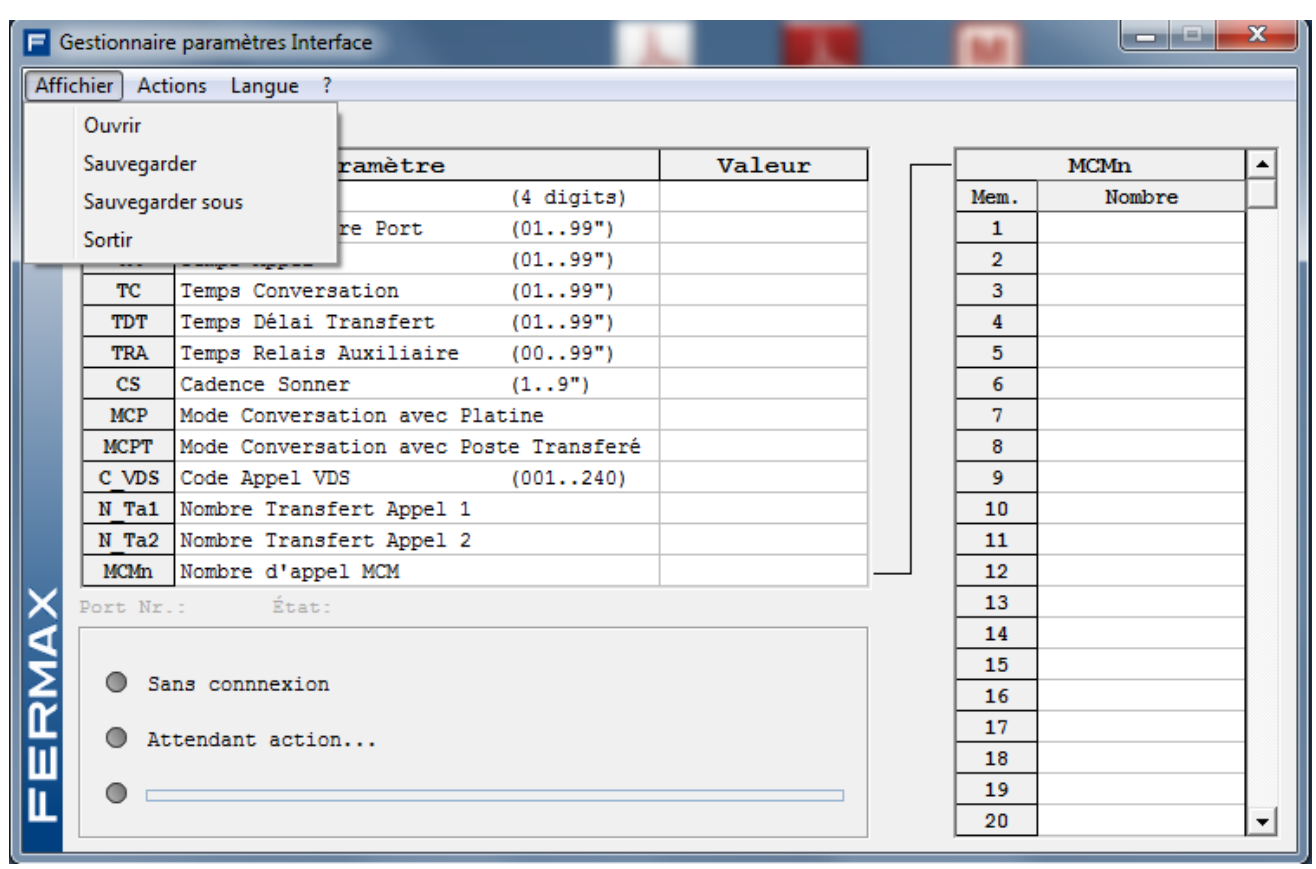

# **Connexion**

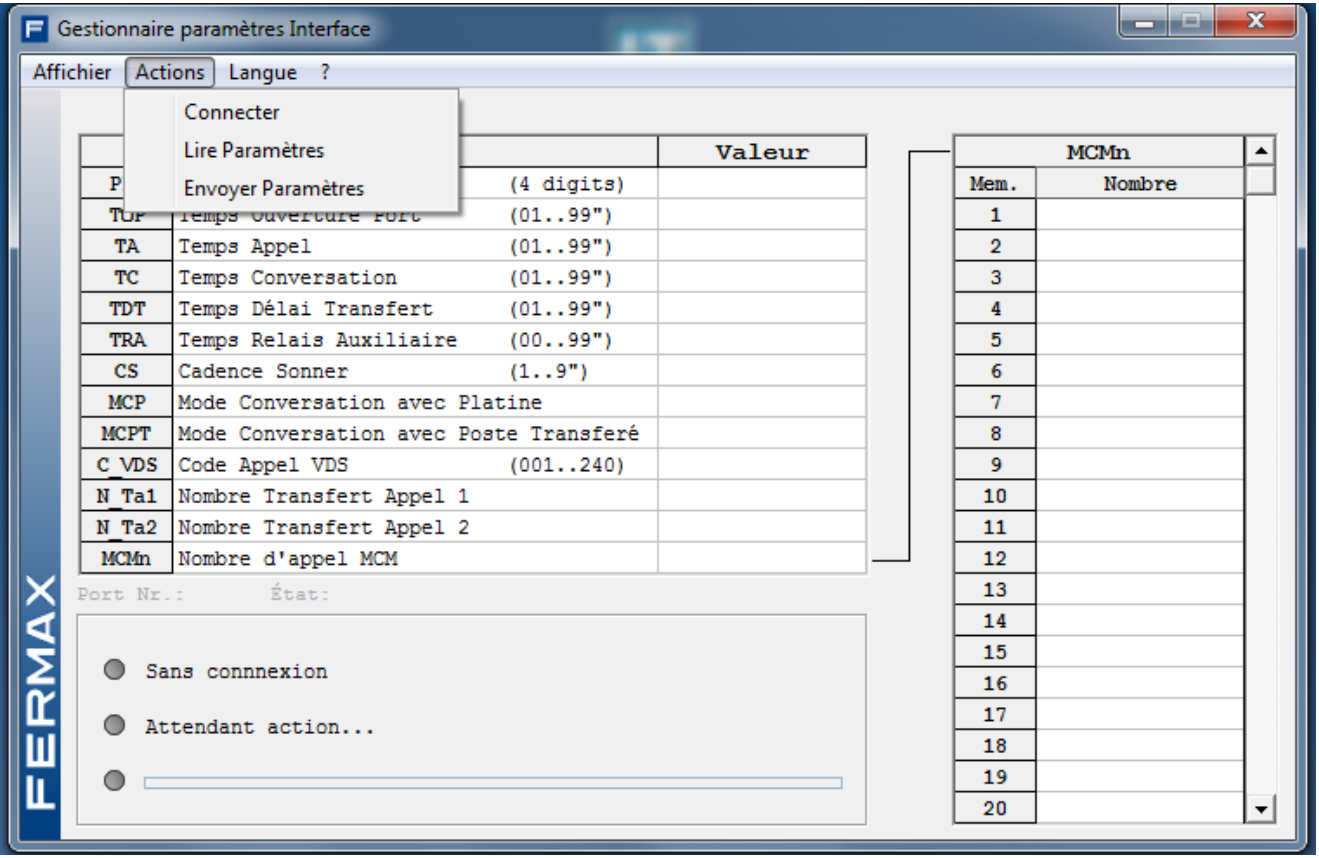

# **Langue**

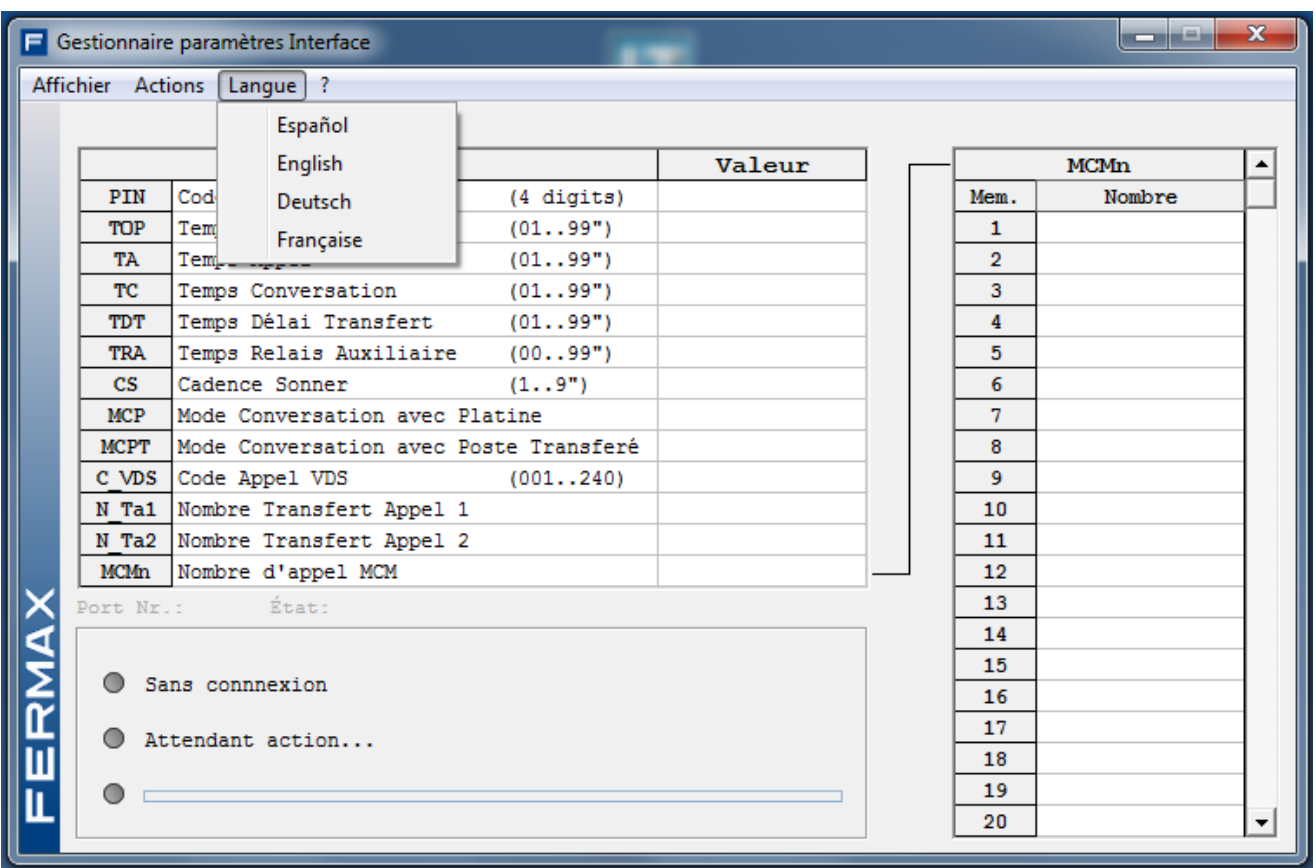

**?**

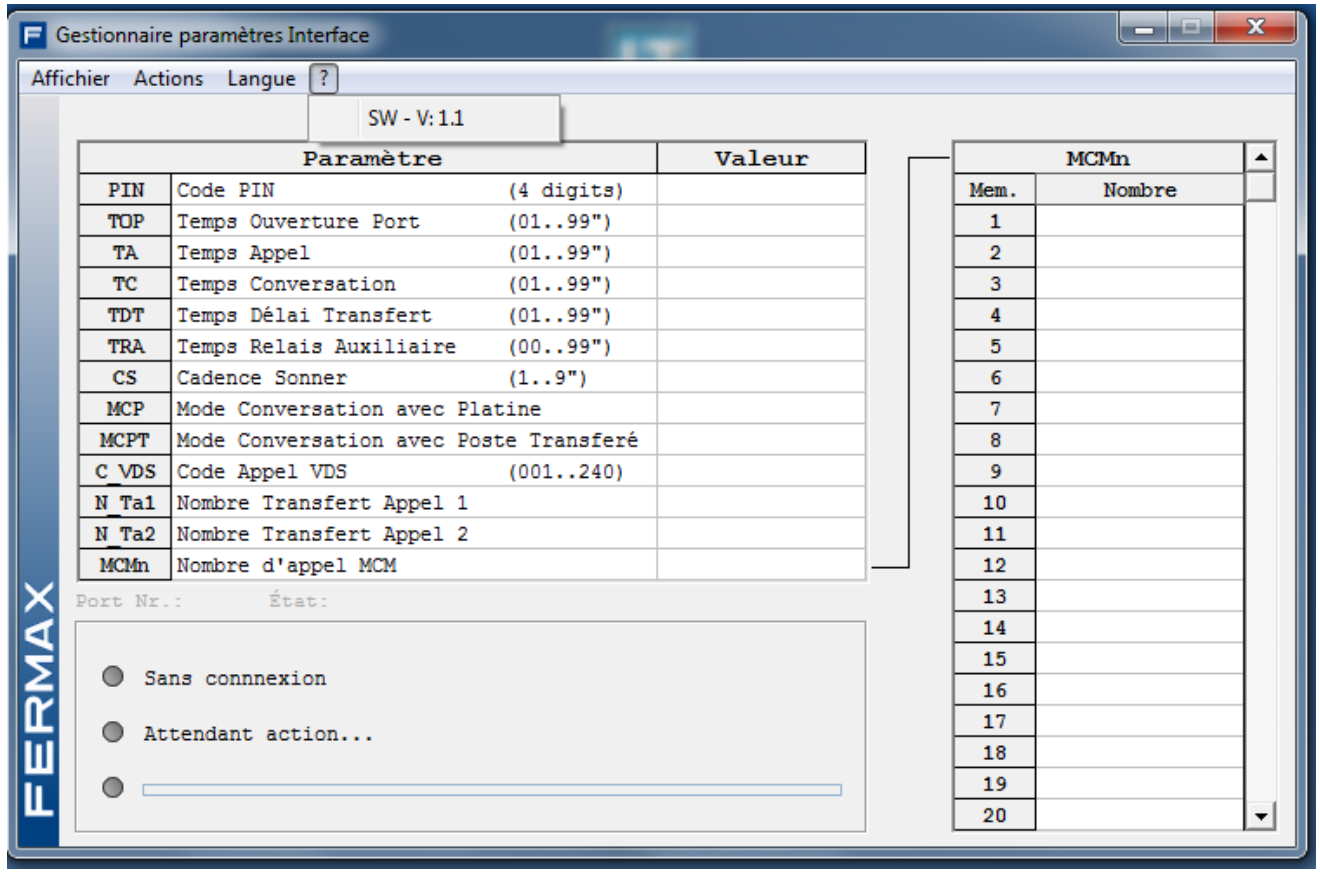

# **Établir une communication avec l'interface**

On peut envoyer/recevoir des données dans le sens PC - interface et vice-versa. Pour ce faire, sélectionnez l'option « Se connecter » :

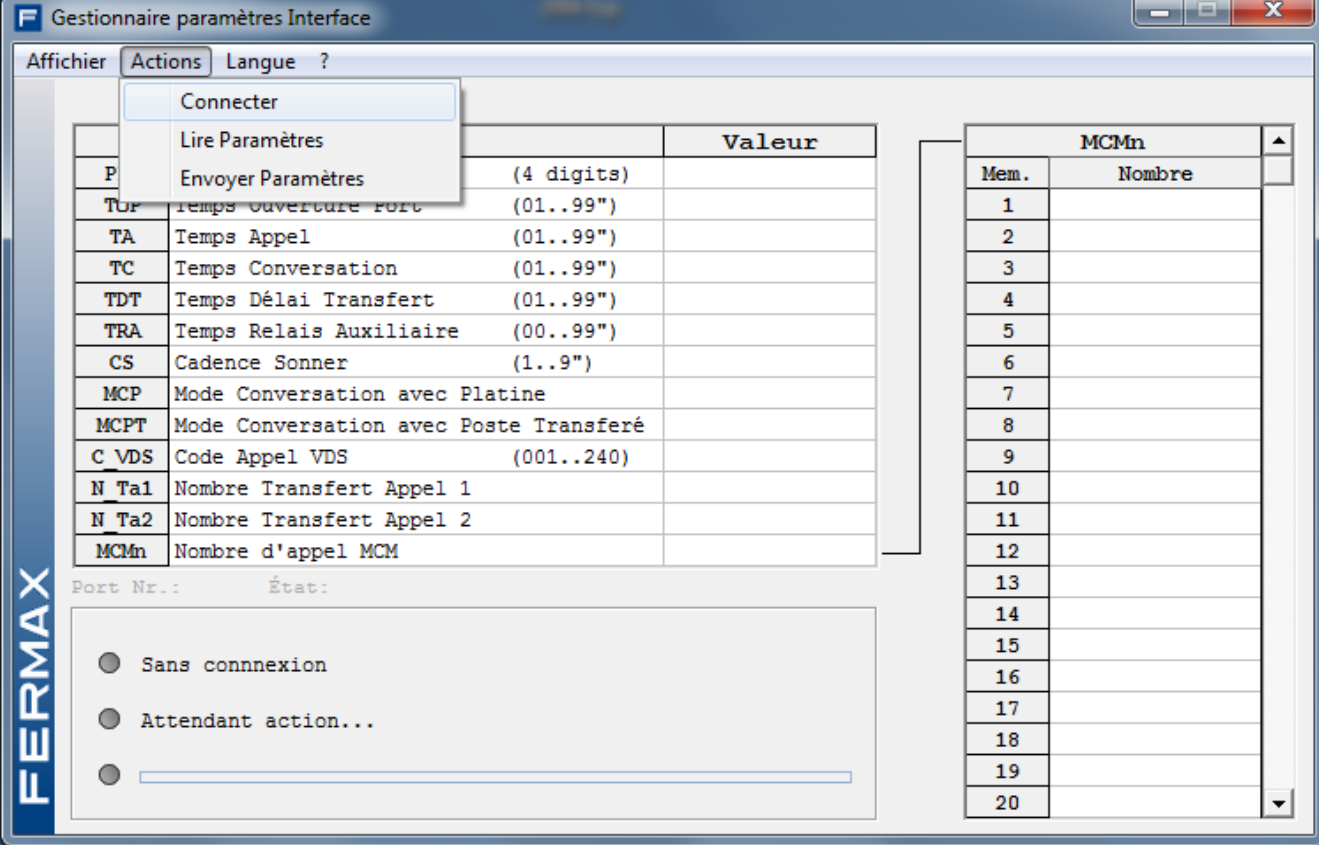

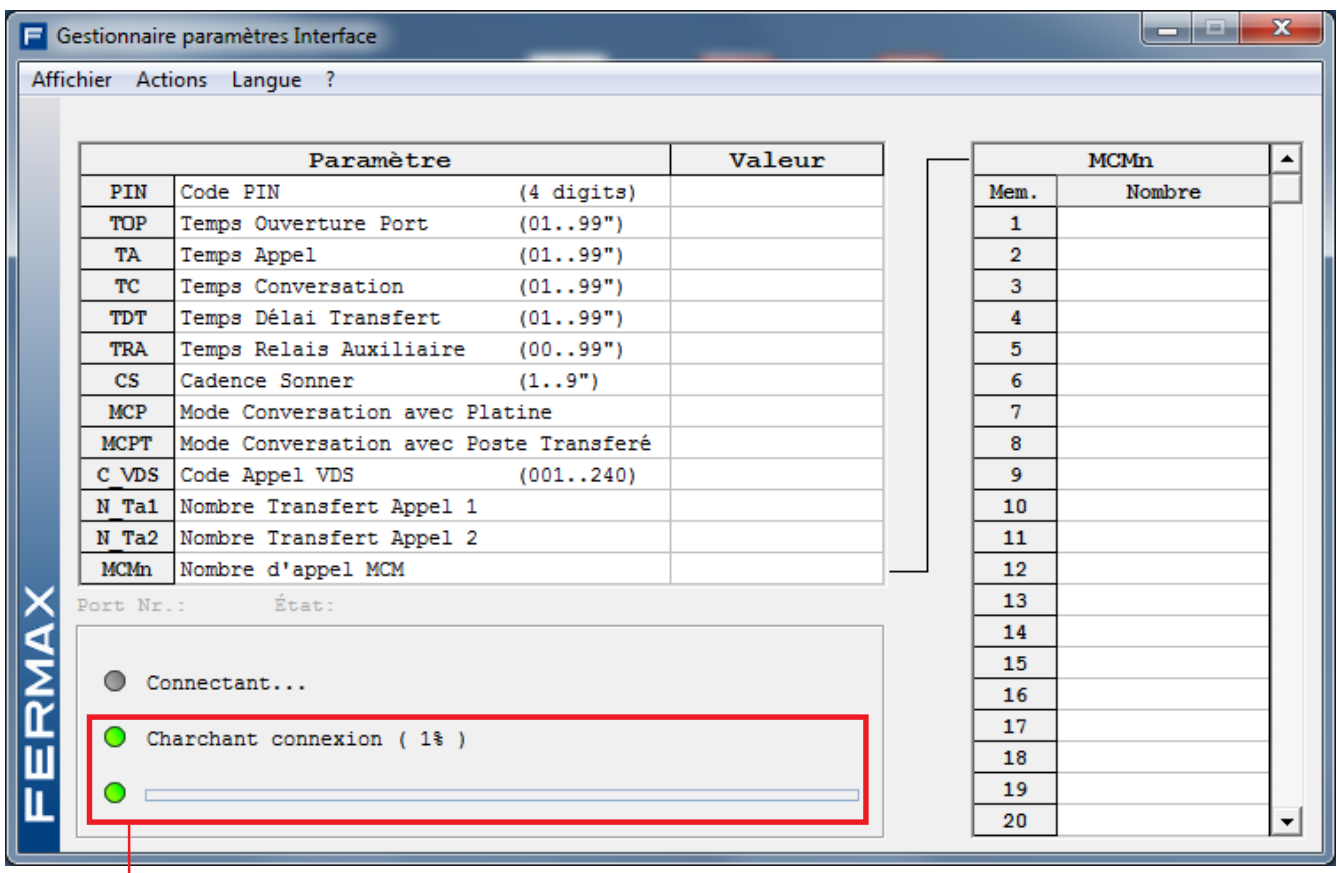

Connexion en cours…

Gestionnaire paramètres Interface

Affichier Actions Langue ?

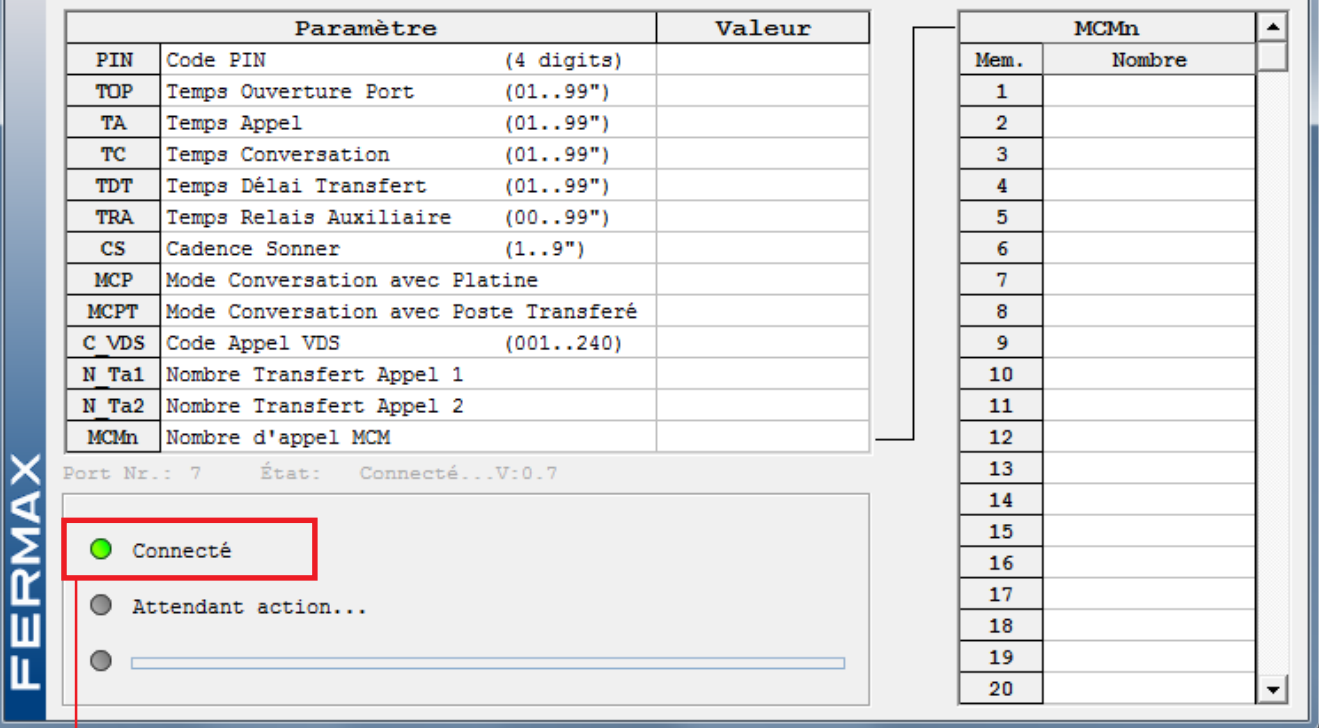

 $\begin{array}{|c|c|c|c|c|}\hline \multicolumn{1}{|c|}{\textbf{}} & \multicolumn{1}{|c|}{\textbf{x}}\\ \hline \end{array}$ 

### Déjà connecté

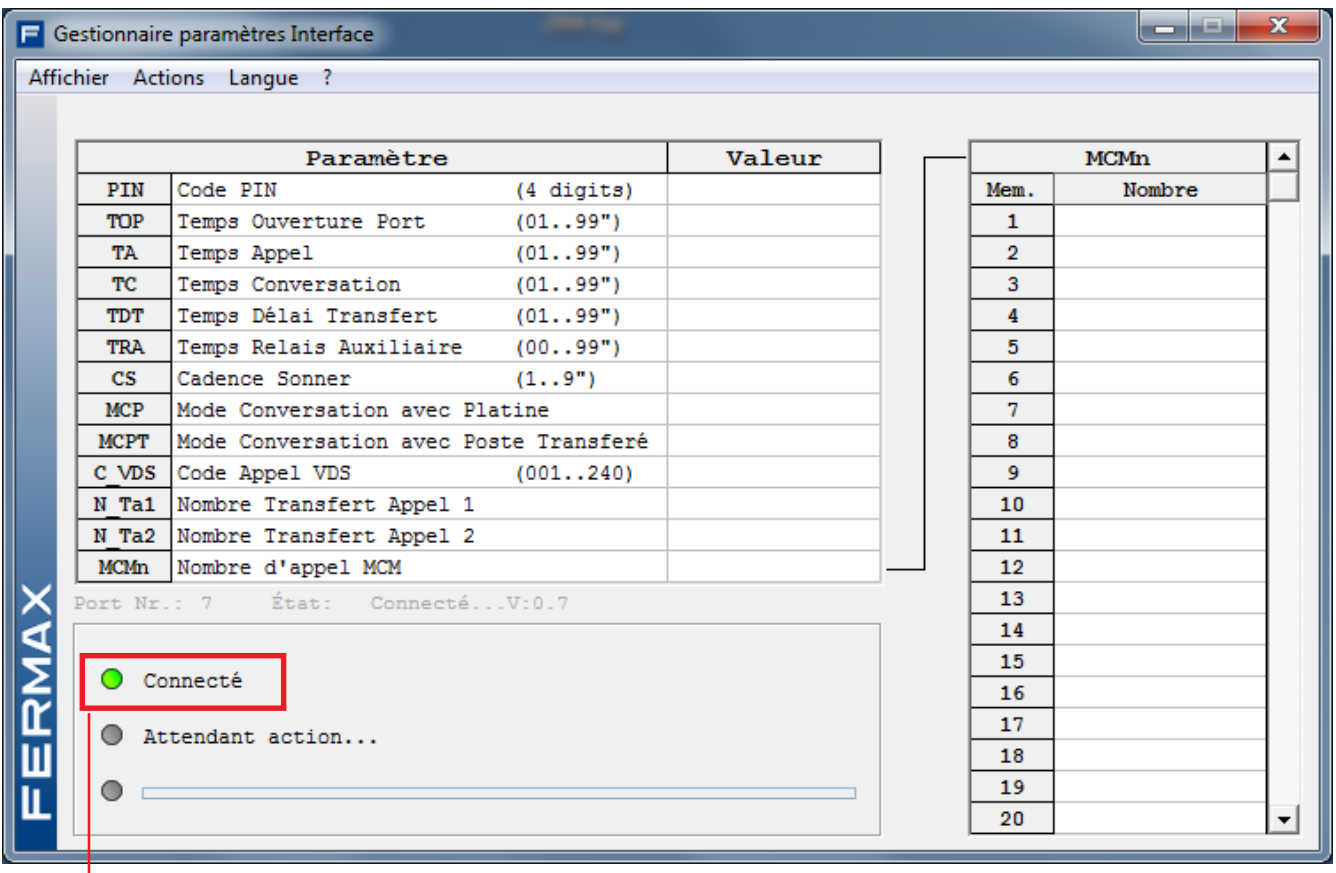

Après avoir établi la connexion, il est possible de sélectionner les options présentes dans :

- **Lire paramètres** de l'interface.
- **Envoyer paramètres** à l'interface.

# **- Lire paramètres**

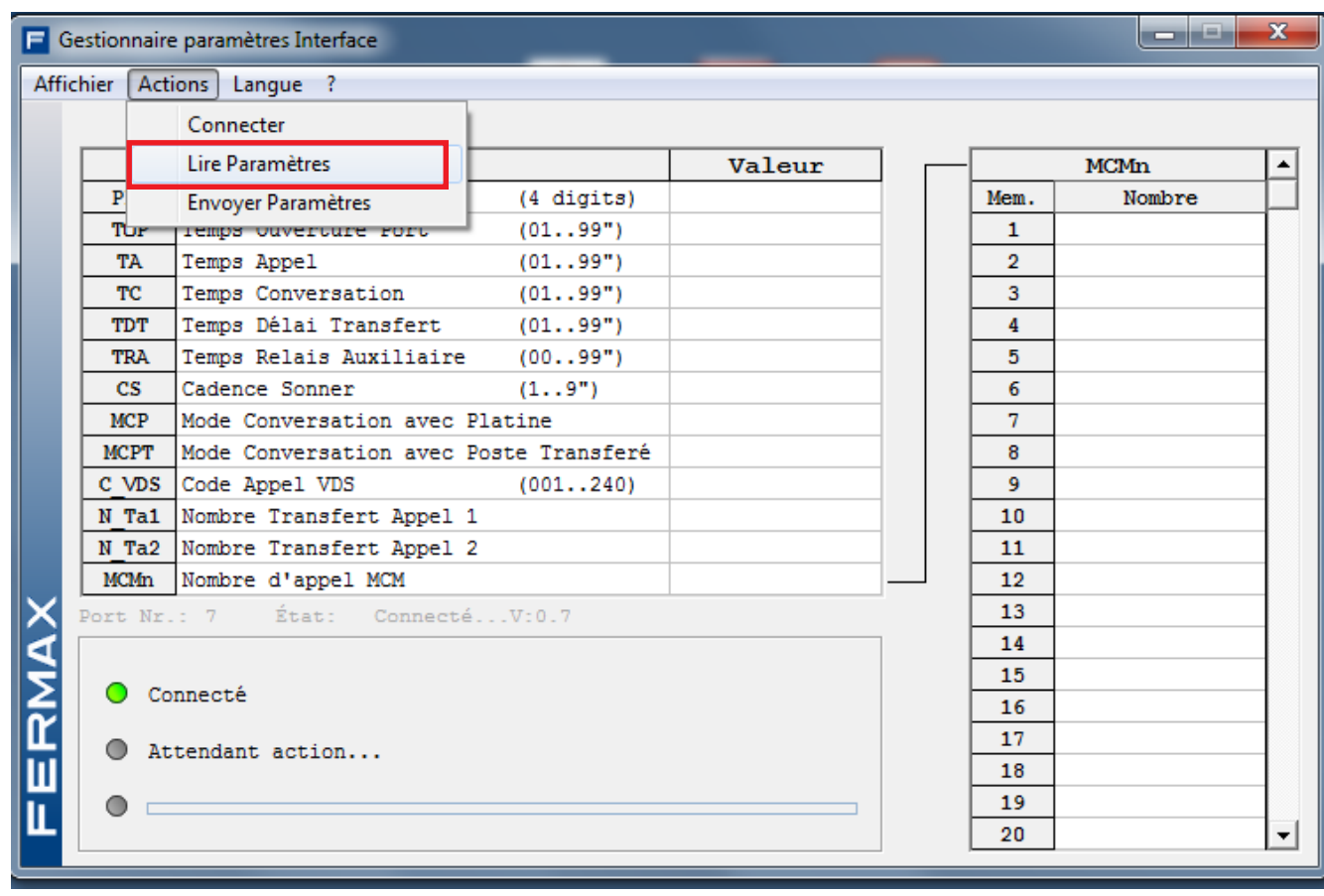

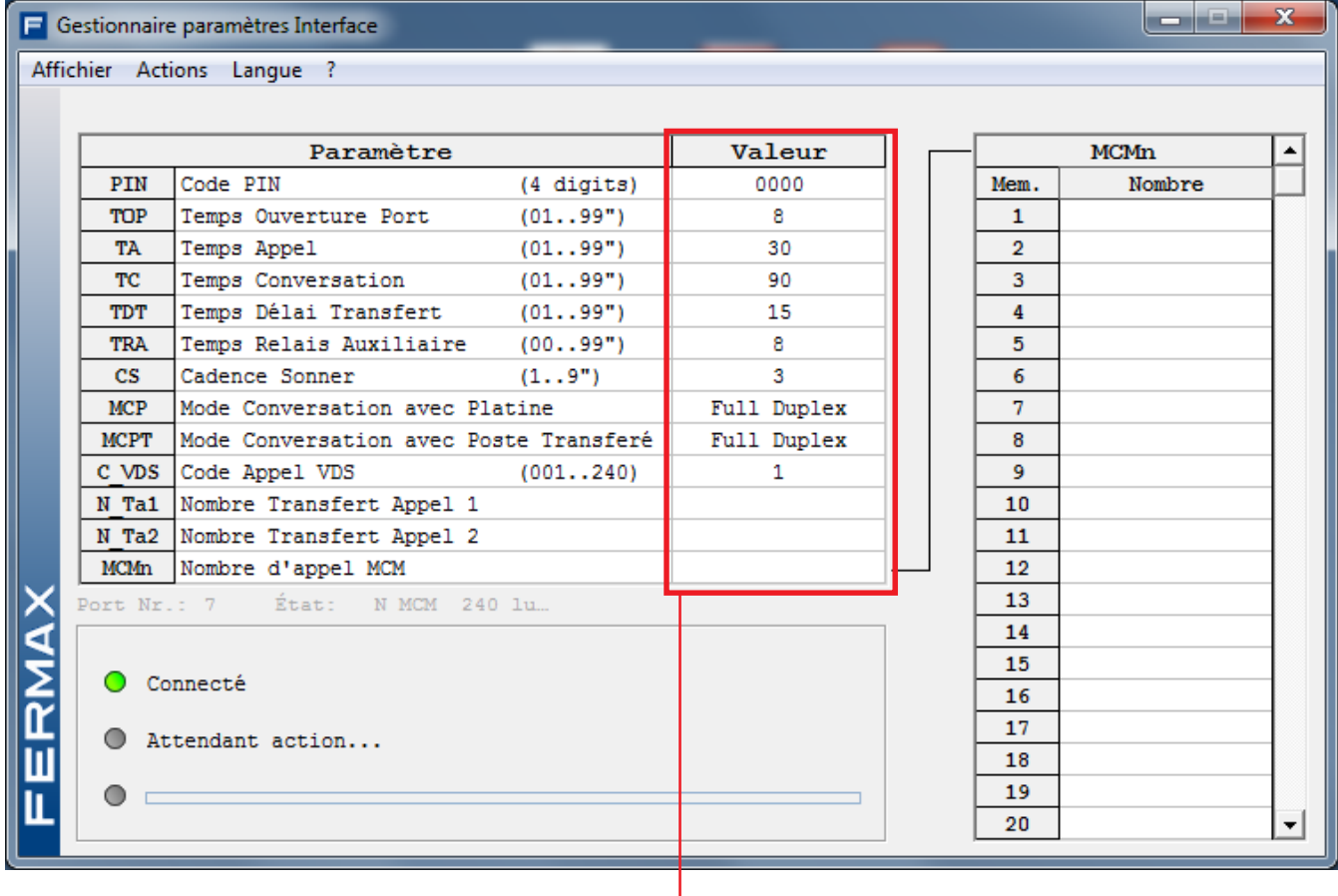

|<br>Lecture des valeurs des paramètres de l'interface

#### **- Envoyer paramètres**

Option pour envoyer à l'interface la programmation requise. Il faut tout d'abord remplir le tableau avec les paramètres que l'on souhaite programmer dans l'interface et envoyer ensuite ladite programmation à l'interface. Ce tableau peut être rempli directement lorsqu'on ouvre un nouveau fichier (le tableau est alors vide) ou après avoir lu les paramètres programmés dans l'interface (option : **Recevoir du système**) en modifiant uniquement le tableau.

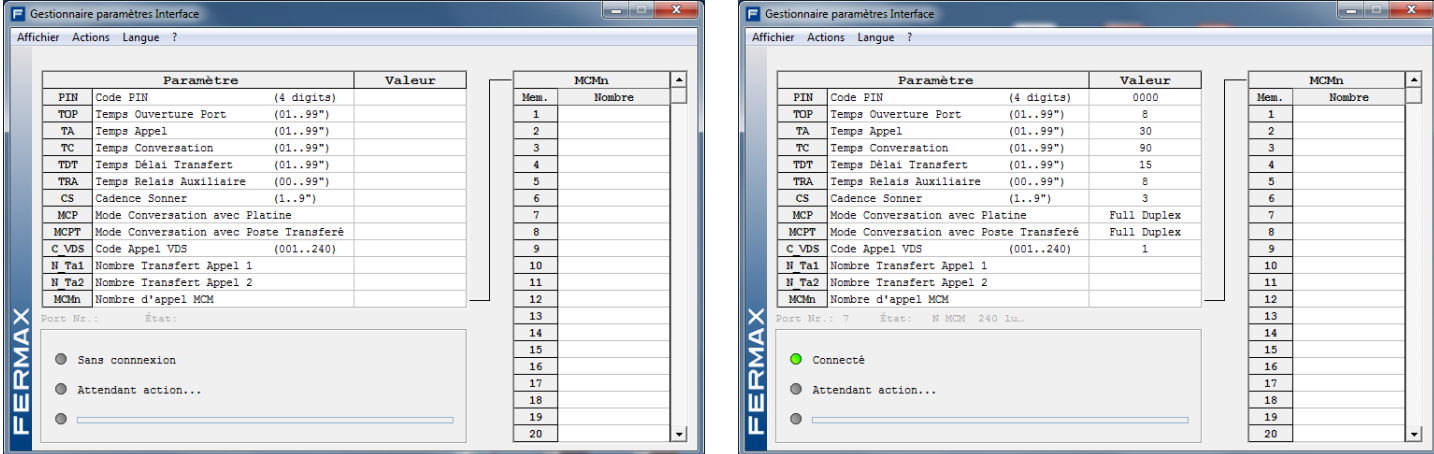

Modifions par exemple l'une des données du tableau lu à partir de l'interface. En se plaçant sur « Fréquence sonnerie », la ligne est alors surlignée en jaune. Afin de modifier la valeur de ce paramètre, doublecliquez à l'aide de la souris sur la colonne concernée.

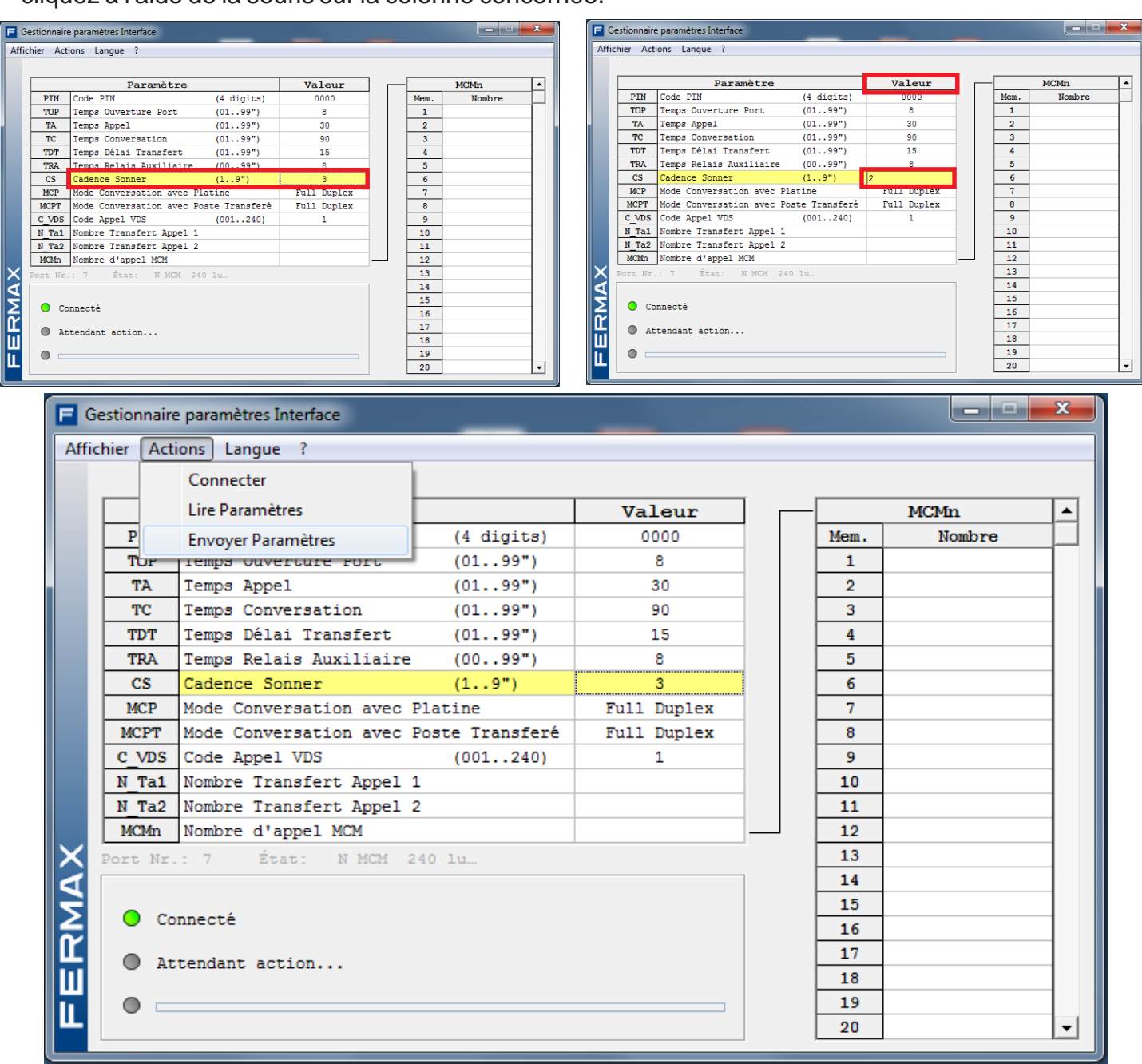

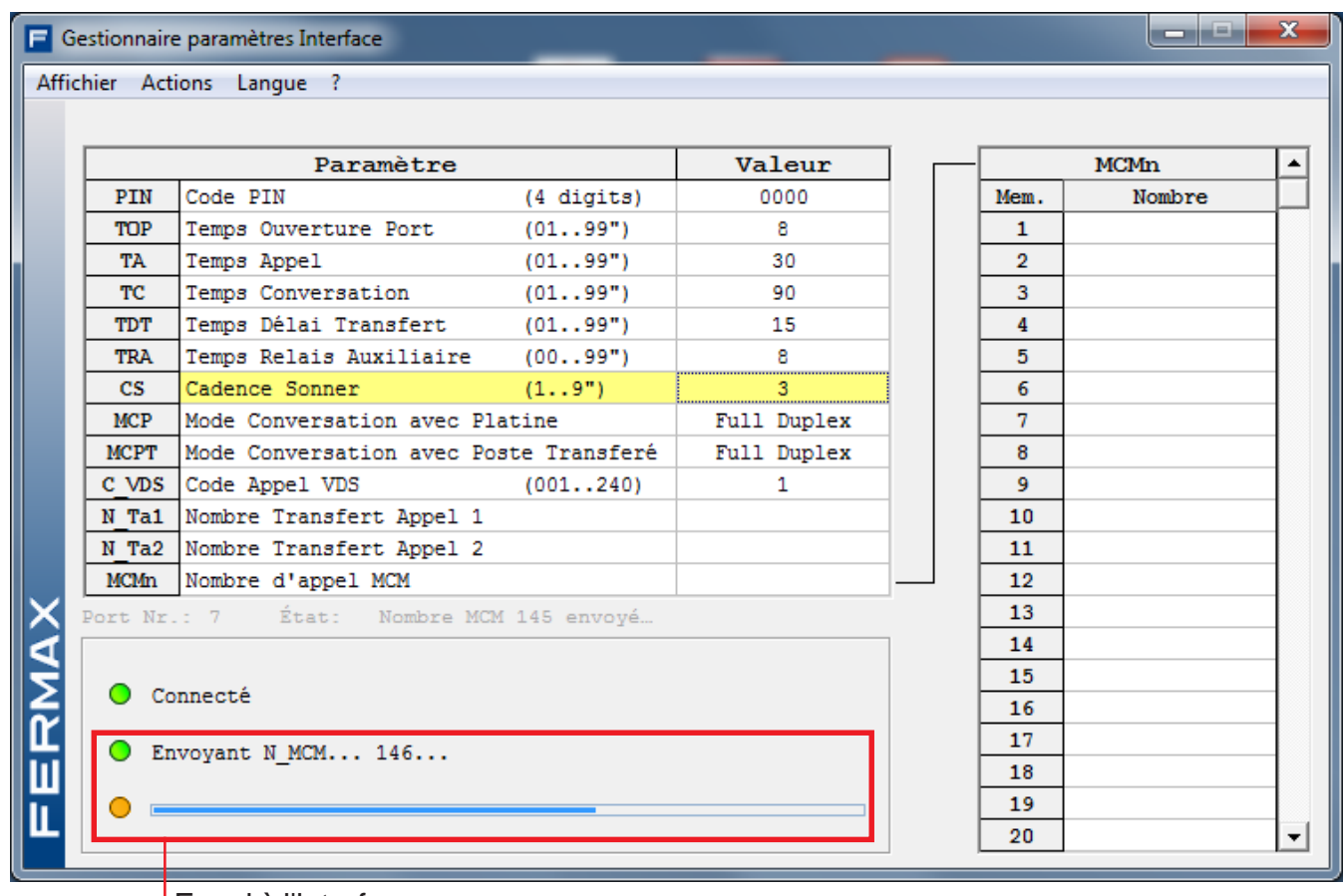

Envoi à l'interface en cours

Si la valeur indiquée n'est pas correcte (car se trouvant hors de la plage des caractéristiques), l'application l'indique via la présence d'un trait sur la donnée concernée.

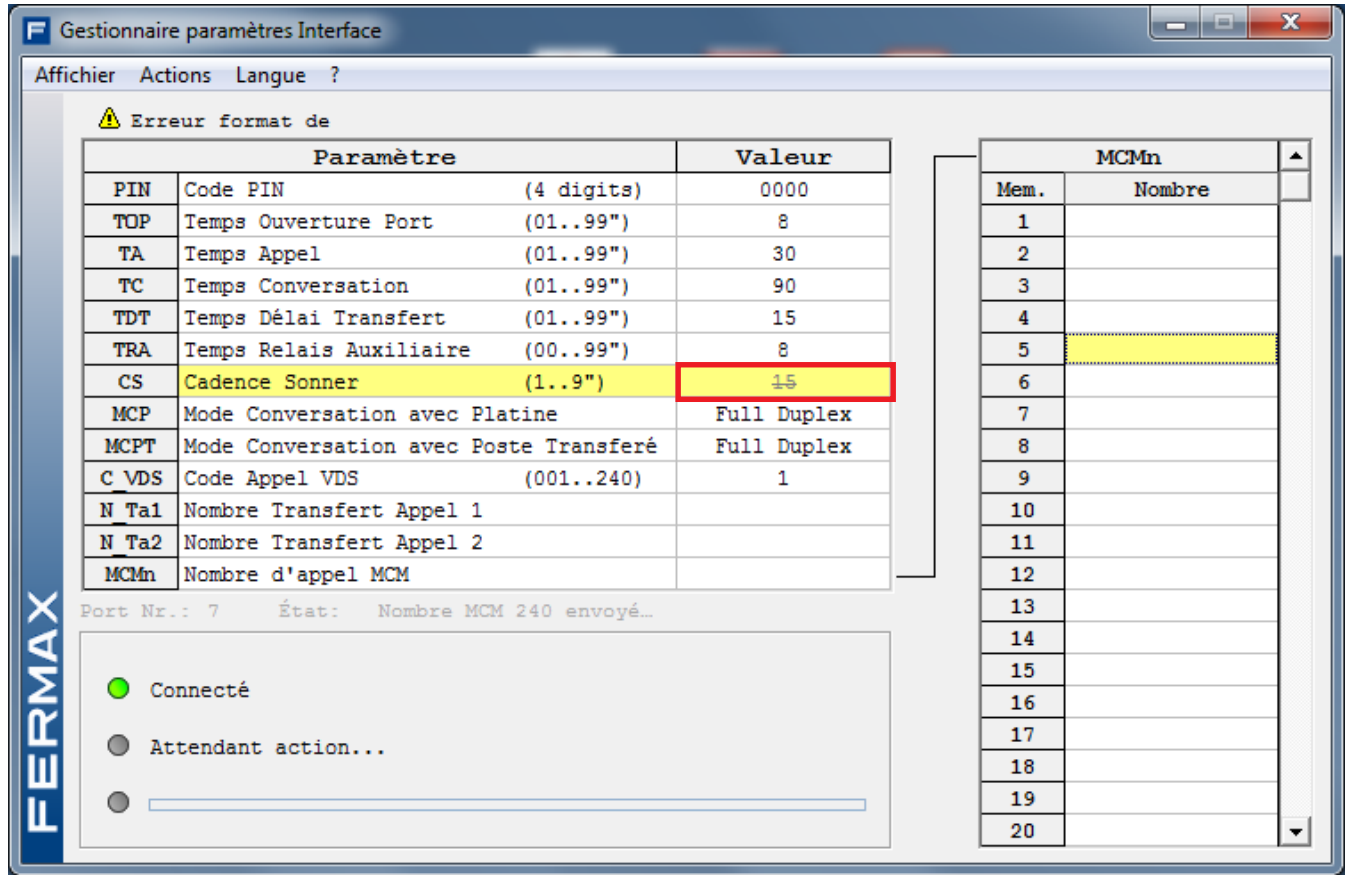

Si l'interface n'est pas connectée, l'application l'indique également.

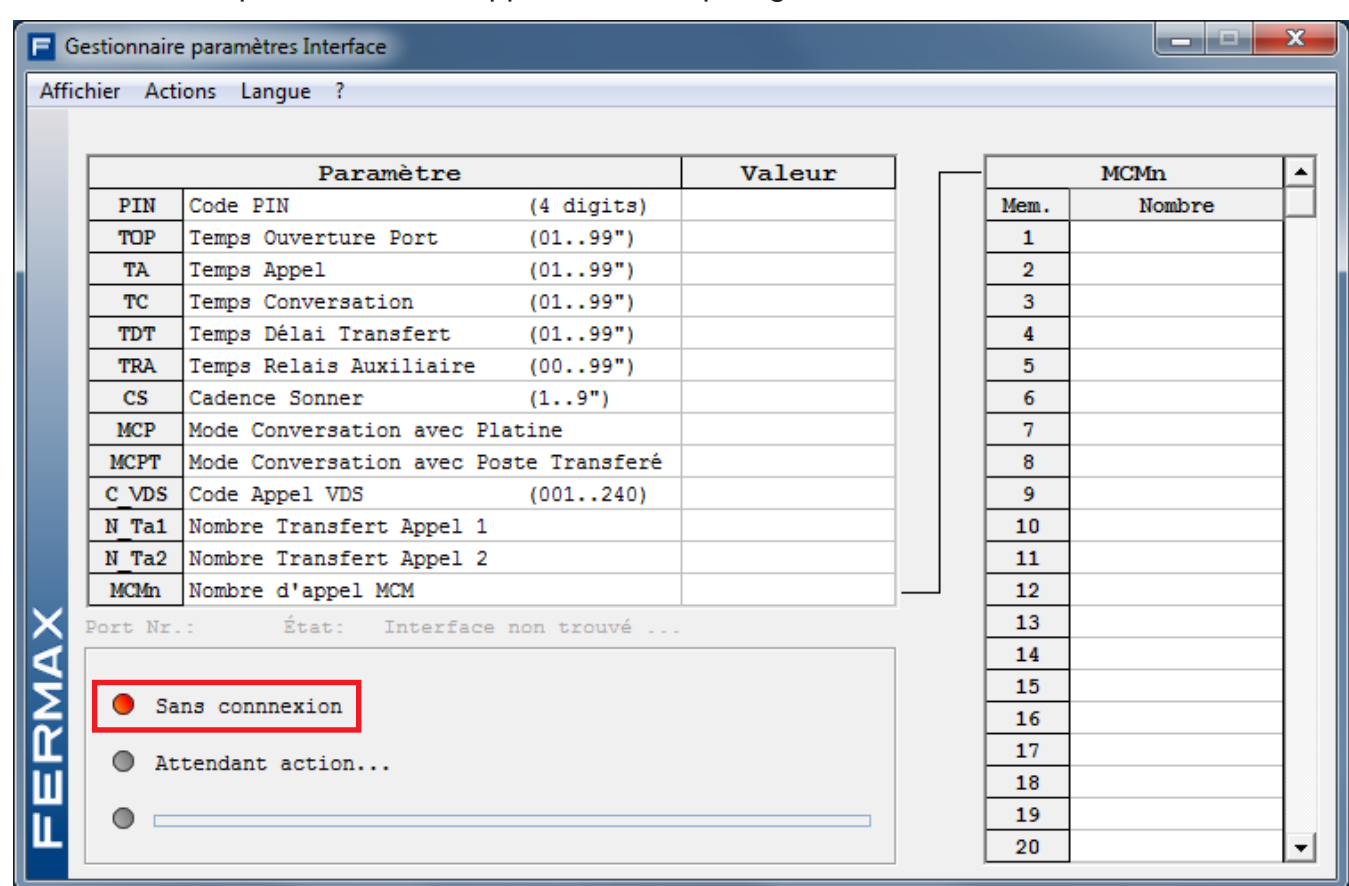

De même s'il y a un problème quelconque avec le port de communication.

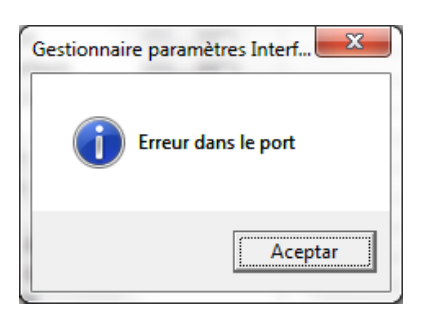

### **Conditions requises pour l'ordinateur**

- PC ou dispositif compatible.
- Systèmes d'exploitation : Windows XP/7
- 16 Mo de RAM.
- Port USB disponible.